# AstroStat 1.0 Beta

Santosh Jagade Virtual Observatory, India

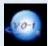

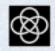

## Introducing AstroStat

#### • What is AstroStat?

- VO-I package for statistical analysis of astronomical data.
- Why use AstroStat?
  - Uses R, a proven, open-source statistical computing environment, to implement the statistical tests.
  - Currently supports more than 30 statistical tests.
  - Also includes an up-to-date plotting system (ggplot2) with strong community support.
  - Provides interconnectivity with other VO tools using SAMP or PLASTIC.
  - Equipped to handle data in FITS, VOTABLE, and ASCII formats.

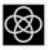

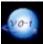

## Essential features of AstroStat

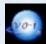

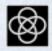

#### Home window

- Divided into 4 distinct panels.
- Tests can be executed by selecting a test and loading a dataset, or vice versa.

| 😣 🖨 🗇 AstroStat                                                                                                    |                                                                                                    |   |  |  |  |  |  |
|----------------------------------------------------------------------------------------------------|----------------------------------------------------------------------------------------------------|---|--|--|--|--|--|
| <u>F</u> ile <u>I</u> nterop                                                                                                    |                                                                                                    |   |  |  |  |  |  |
| View File View Data VOPlot Help                                                                                                    |                                                                                                    | - |  |  |  |  |  |
| SELECT TEST CATEGORY                                                                                                    | INPUT DATASETS                                                                                                    |   |  |  |  |  |  |
| ● Exploratory ○ Advanced ○ Expert                                                                                                    | ? Enter dataset url: http://vo.iucaa.ernet.in/tmp/HDF_Galaxies.) Download Browse                                                                                                    |   |  |  |  |  |  |
|                                                                                                    | Loaded datasets: 💌 View Data Summary                                                                                                    |   |  |  |  |  |  |
| SELECT AN EXPLORATORY TEST                                                                                                    | INTRODUCTION                                                                                                    |   |  |  |  |  |  |
| <ul> <li>Anova</li> <li>BoxPlot</li> <li>Histogram</li> <li>Mean, Standard Deviation</li> <li>Pairs Plot</li> <li>Pearson, Kendall and Spearman correlation</li> <li>Probability Plot</li> <li>Quantile Quantile Plot</li> <li>Sample Generation</li> <li>Simple Linear Regression Analysis</li> <li>Weighted Mean</li> <li>XY Plot</li> </ul> | AstroStat provides various statistical routines for use on data sets which can be<br>in VOTable, FITS or ASCII format. You can download the data set from<br>a server or select from a local directory.<br>AstroStat uses an open source environment for statistical computing called 'R'.<br>Instructions for downloading and installing R can be found on http://cran.r-project.org/<br>To use AstroStat: |   |  |  |  |  |  |
|                                                                                                    |                                                                                                    | • |  |  |  |  |  |

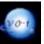

#### Data Summary

• Summary statistics of the active dataset are always available for a quick review.

| 😣 🚍 🗉 AstroStat                                                                                                    |                                                                                                    |    |  |  |  |  |  |
|----------------------------------------------------------------------------------------------------|----------------------------------------------------------------------------------------------------|----|--|--|--|--|--|
| <u>F</u> ile Interop                                                                                                    |                                                                                                    |    |  |  |  |  |  |
| View File View Data VOPlot Help                                                                                                    |                                                                                                    | *  |  |  |  |  |  |
| SELECT TEST CATEGORY                                                                                                    | INPUT DATASETS                                                                                                    |    |  |  |  |  |  |
| Exploratory 		Advanced 		Expert                                                                                                    | ? Enter dataset url: http://vo.iucaa.ernet.in/tmp/HDF_Galaxies.) Download Browse                                                                                                    |    |  |  |  |  |  |
|                                                                                                    | Loaded datasets: jor_r.csv View Data Summary                                                                                                    |    |  |  |  |  |  |
| SELECT AN EXPLORATORY TEST                                                                                                    | INTRO Loaded data file summary                                                                                                    |    |  |  |  |  |  |
| <ul> <li>Anova</li> <li>BoxPlot</li> <li>Histogram</li> <li>Mean, Standard Deviation</li> <li>Pairs Plot</li> <li>Pearson, Kendall and Spearman correlation</li> </ul> | AstroS<br>in VOT<br>a serve<br>No. of observations: 244<br>No. of variables: 5<br>No. of variables with character observations: 0<br>AstroS<br>Instruc<br>No. of missing observations: 0<br>YR'.<br>-project.org/ |    |  |  |  |  |  |
| O Probability Plot                                                                                                    | To use<br>Variable Mininum Maximum Mean Median Varian                                                                                                    |    |  |  |  |  |  |
| Quantile Quantile Plot                                                                                                    | d Igrekpc -0.2782 1.513 0.4588 0.4455 0.090                                                                                                    |    |  |  |  |  |  |
| Sample Generation Simple Linear Regression Analysis                                                                                                    | Igsig 1.653 2.587 2.2034 2.2215 0.022.     Igle 17.39 19.45 18.4573 18.46 0.116                                                                                                    |    |  |  |  |  |  |
| Weighted Mean     XY Plot                                                                                                    | Drod(lato) 17.4006 10.1267 19.4572 19.4602 0.074                                                                                                    |    |  |  |  |  |  |
| U AT FIN                                                                                                    |                                                                                                    | Ţ. |  |  |  |  |  |

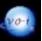

#### Input Panel

 Flexibility offered to the user in terms of variable transformations, choice of parameters, and format of output plots.

| 🐵 🗇 🕢 AstroStat - /home/tejaskale/Ubuntu One/IUCAA/Datasets/sample_data/data/plane_data_19sep09/jor_r.csv                                                                                                    |                                                                                                    |  |  |  |  |  |  |  |  |
|----------------------------------------------------------------------------------------------------|----------------------------------------------------------------------------------------------------|--|--|--|--|--|--|--|--|
| <u>File</u> Interop                                                                                                    |                                                                                                    |  |  |  |  |  |  |  |  |
| View File View Data VOPlot Help                                                                                                    |                                                                                                    |  |  |  |  |  |  |  |  |
| SELECT TEST CATEGORY     Exploratory      Advanced      Expert                                                                                                    | INPUT DATASETS     Provide the set of the set of t |  |  |  |  |  |  |  |  |
| Loaded datasets:       Jor_r.csv       View Data Summary         SELECT AN EXPLORATORY TEST       INFORMATION ON 'HISTOGRAM'         Anova       BoxPlot       A histogram is a graphical tool for representing an estimate of the density of a variable.<br>Histograms are constructed by first assigning the data values of a variable to appropriate intervals (bins) of a specified width (bin width). Then, each of the bins is represented by bars whose height is a function of either the frequency or density of data values lying in it provided the bins are of equal width.         Pairs Plot       Pearson, Kendall and Spearman correlation         Probability Plot       To generate Histograms, select the required variables and specify the other parameters namely bin width, type of scale on y-axis (frequency or density) and the number of variables to be plotted on a single image file. Further details can be found in Help.         Sample Generation       Simple Linear Regression Analysis         Weighted Mean       Weighted Mean |                                                                                                    |  |  |  |  |  |  |  |  |
| Columnwise Transformations:<br>Columns x-val log10(x) loge(x)<br>Igrekpc Igsig Igre Igre Igre Igre Igre Igre Igre Igr                                                                                                    | HISTOGRAM FOR JOR_R.CSV<br>exp(x) Binwidth: 0<br>On Y-axis:  Frequency Probability<br>Plots Format:  PostScript  JPEG  PDF  PNG<br>Plots Per Page:  1 0 2 4 0 6<br>Run Test                                                                                                    |  |  |  |  |  |  |  |  |

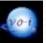

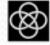

#### Output

- Results computed by R are formatted to provide the user with the most relevant information.
- The following example shows the output of Pearson's Correlation analysis for Effective Radii and Mean Surface Brightness of galaxies. This output can be saved in either ASCII or PDF format.

| Eile Interop<br>R Code Ro<br>Pearson's I | ts Save      | Print       | View Fil<br>PEARSON | le View Data<br>N, KENDALL | VOPIot Help   |            | Datasets/sample_data/o      |                        | sep09/]or_r.csv                                                                                                    |                           |
|------------------------------------------|--------------|-------------|---------------------|----------------------------|---------------|------------|-----------------------------|------------------------|----------------------------------------------------------------------------------------------------|---------------------------|
| var1<br>Igrekpc                          | var2<br>IgIe | size<br>244 | f<br>242            | r<br>-0.7997               | t<br>-20.722  | P(>t)<br>0 | C1-95%<br>(-0.8409,-0.7494) | data_file<br>jor_r.csv | 3                                                                                                    |                           |
|                                          |              |             |                     |                            |               |            |                             |                        | var1: Variable 1<br>var2: Variable 2<br>size: Sample Size<br>f: Degrees of Freedo<br>r: Pearson's correla<br>t: t-Statistic<br>P(>t): p-value<br>C.I.: Confidence Into<br>data_file: Loaded D | tion coefficient<br>erval |
| Output                                   | for '/home   | /tejask     | cale/Ubi            | untu One/IU                | ICAA/Datasets | /sample_   | data/data/plane_data_1      | 9sep09/jor_r.csv'.     | 244 rows                                                                                                    |                           |

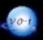

#### Output

 Output of Simple Linear Regression of Mean Surface Brightness on Effective Radii is displayed as

| e Inte      |                 | cat - O | utput -           | - /nome/        | сејаѕка   | le/Ubunt            | u One/Iu         | CAA/Data    | isets/sam    | ple_data/da            | ita/plane_data_19sep09/jor_r.csv                                                                                                    |  |
|-------------|-----------------|---------|-------------------|-----------------|-----------|---------------------|------------------|-------------|--------------|------------------------|----------------------------------------------------------------------------------------------------|--|
| ode         | E.              | Save    | Print             | View File       | View Data | VOPlot              | ()<br>Help       |             |              |                        |                                                                                                    |  |
|             | pression-p      |         | c                 | — SIMF          | PLE LINE  | AR REGRE            | ESSION A         | VALYSIS     | Output for   | JOR_R.CS               | v                                                                                                    |  |
| var<br>rekp | y-var<br>c lgIe |         | Slope (<br>-0.908 | (m)<br>84(±0.04 | 438)      | Intercep<br>18.874( | t (c)<br>±0.024) | r<br>-0.799 | P(>t)<br>7 0 | data_file<br>jor_r.csv | x-var: Independant variable<br>y-var: Dependant variable<br>size: Sample size<br>m: Slope (coefficient ± standa<br>c: Intercept (coefficient ± stan<br>r: Pearson's correlation coeffic |  |

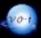

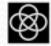

#### Output

 Output of Simple Linear Regression of Mean Surface Brightness on Effective Radii is displayed as

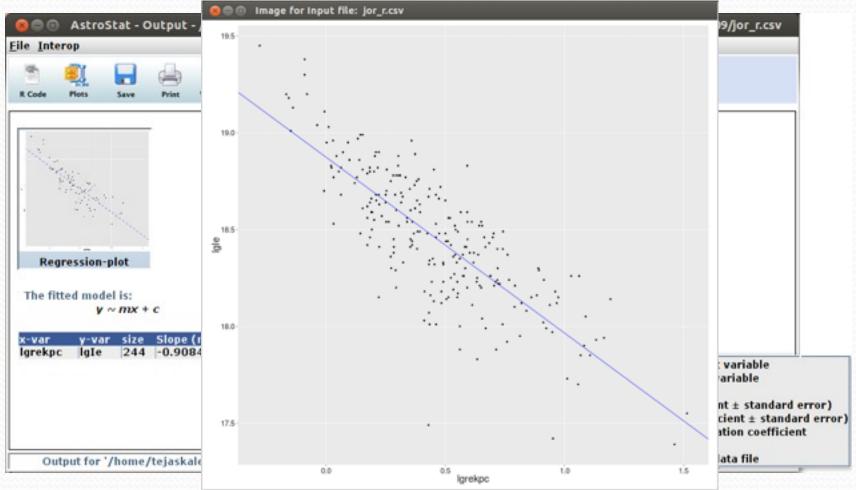

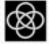

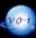

#### Plots

• New plotting system produces publication quality visualizations that can be saved in 4 different formats (PS, JPEG, PDF, PNG).

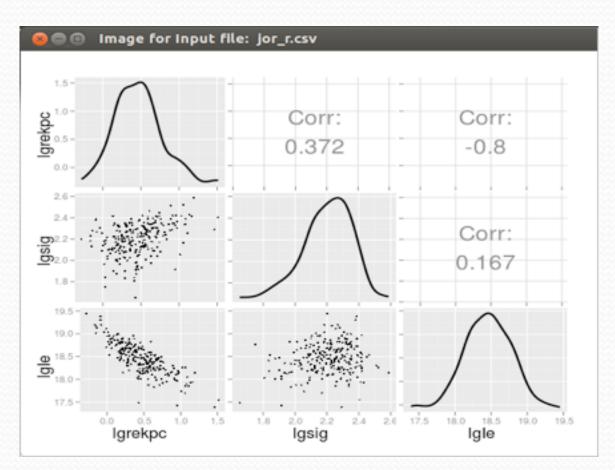

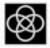

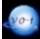

#### Plots

Thumbnails allow a quick glance at all the generated plots.

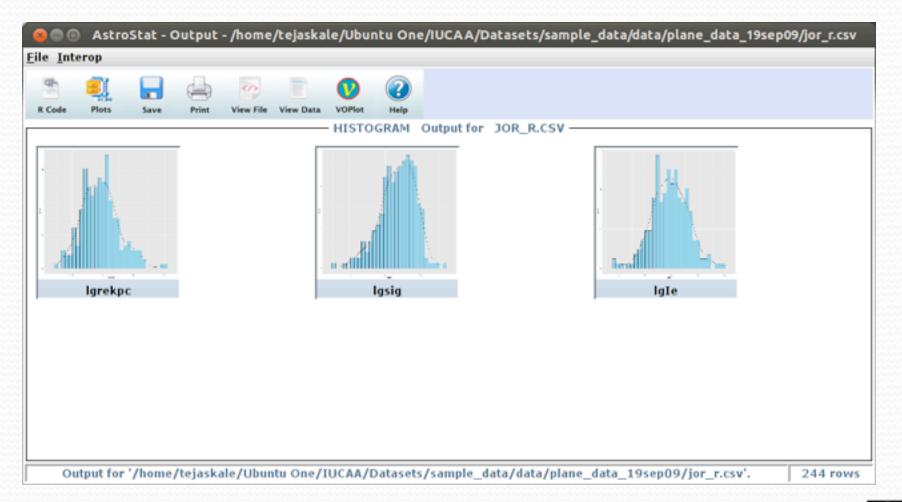

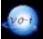

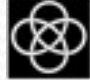

## Other features of AstroStat

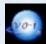

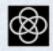

#### Path to R

- AstroStat requires the location of R to perform statistical computations.
- This path can now be automatically found using the tool's `Search` functionality.

| 😣 🔵 Provide path t    | 'R'                             |                                                                                                    |
|-----------------------|---------------------------------|----------------------------------------------------------------------------------------------------|
| on your machine, you  | may provide the path to its exe | perform the analyses. If 'R' is installed<br>ecutable by clicking on 'Browse'.<br>fault locations by clicking on 'Search'. |
| Provide 'R' location: | /usr/bin/R                      | Browse Search                                                                                                    |
|                       |                                 | OK Cancel                                                                                                    |

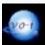

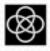

### Installation of R

- AstroStat uses numerous R libraries which have to be downloaded and installed by the user.
  - These libraries help produce
    - better visualizations
    - implement new tests
    - provide an interactive interface
- The download and installation of these libraries is now automated in AstroStat, if the user permits.

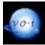

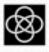

| 😰 💿 AstroStat - /ħome/tejaskale/Ubuntu One/IUCAA/Datasets/sample_data/data/plane_data_19sep09/jor_r.csv                                                                |                                                                                                    |                                                                                                    |          |  |  |  |  |  |  |
|----------------------------------------------------------------------------------------------------|----------------------------------------------------------------------------------------------------|----------------------------------------------------------------------------------------------------|----------|--|--|--|--|--|--|
| <u>File Interop</u>                                                                                                    |                                                                                                    |                                                                                                    |          |  |  |  |  |  |  |
| SELECT AN EXPLORATORY TEST                                                                                                    | INFORMATION ON 'SIMPL                                                                                                 | E LINEAR REGRESSION ANALYSIS'                                                                                                    | <b>•</b> |  |  |  |  |  |  |
| <ul> <li>Anova</li> <li>BoxPlot</li> <li>Histogram</li> <li>Mean, Standard Deviation</li> <li>Pairs Plot</li> <li>Pearson, Kendall and Spearman correlation</li> </ul> | two variables. Considering<br>to be independent, the aim<br>that can be used for reason<br>interpolated values of the | Simple Linear Regression Analysis is an extension of the correlation analysis between<br>two variables. Considering one of the variables to be thedependent variable and the other<br>to be independent, the aim of this test is to fit a straight line model between the variables<br>that can be used for reasonable predictions of the dependent variable based on the<br>interpolated values of the dependent variable. |          |  |  |  |  |  |  |
| Probability Plot     Quantile Quantile Plot                                                                                                    | Executing test                                                                                                    |                                                                                                    |          |  |  |  |  |  |  |
| O county county in                                                                                                    | 8 🗇 🗊 Package missing                                                                                                 | ding package 'assertive' (20% complete) Package missing                                                                                                    |          |  |  |  |  |  |  |
|                                                                                                    | would you like to install                                                                                             | the package: 'assertive'?                                                                                                    |          |  |  |  |  |  |  |
| Columnwise Transformations:<br>Select Column y-val log10(y)                                                                                                    | OK                                                                                                    | Cancel                                                                                                    |          |  |  |  |  |  |  |
| lgrekpc v                                                                                                    |                                                                                                    |                                                                                                    |          |  |  |  |  |  |  |
| Columnwise Transformations:                                                                                                    |                                                                                                    |                                                                                                    |          |  |  |  |  |  |  |
| Select Column x-val log10(x)                                                                                                    | loge(x) exp(x)                                                                                                    |                                                                                                    |          |  |  |  |  |  |  |
| lgsig 🔻 🗹                                                                                                    |                                                                                                    |                                                                                                    |          |  |  |  |  |  |  |
|                                                                                                    | Plots Format: O PostScript  O JPEG  PDF  PNG                                                                          |                                                                                                    |          |  |  |  |  |  |  |
| Runggest                                                                                                    |                                                                                                    |                                                                                                    |          |  |  |  |  |  |  |

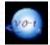

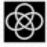

## Work in progress

- End-user documentation for summarizing various statistical tests and their usage.
  - Examples of analysis on astronomical datasets will also be provided.
- Saving textual output in ASCII or PDF format.
  - Currently, AstroStat can save output of individual tests.
  - Ability to append output of multiple tests will be added soon.
- Implementation of additional tests commonly used in the astronomical domain.

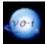

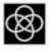

# Thank You!

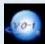

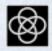